1997

**JULY** 

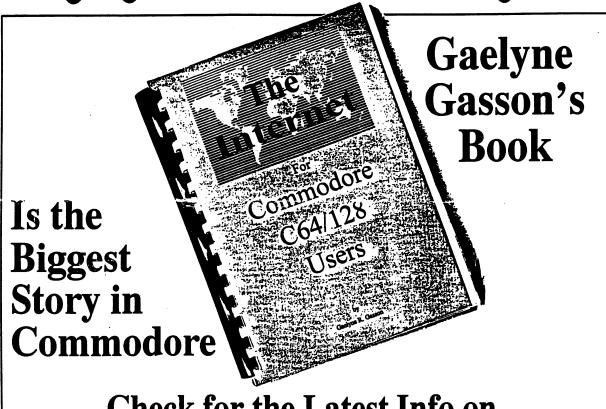

Check for the Latest Info on "The Internet for Commodore Users"

**COMMNET--What is it and Should LUCKY Be in It?** 

Randy Harris Gives Us a Tutorial on Native Mode Partitions and the FD-2000

### LUCKY'S OFFICERS

| Larry Bailey       | -President              |
|--------------------|-------------------------|
| (502) 361-5918     |                         |
| Freddie Frazier    | -Vice President         |
| (502) 776-2700     |                         |
| Bill Bunch         | -Treasurer              |
| (502) 473-7674     |                         |
| Phyllis Bunch      | -Corresponding Secrtary |
| George Veltman     | -Recording Secretary    |
| (502) 933-2998     |                         |
| Leonard Daugherty  | -Membership             |
| (502) 966-5728     | Chairman                |
| Bill Fowler        | -Member at Large        |
| (502) 426-6195     | _                       |
| Jim Morris         | -Member at Large        |
| Willis Patten      | -Member at Large        |
| (502) 968-3713     | - '                     |
| Calvin Schindler   | -Member at Large        |
| (812) 951-3094     |                         |
| Steve Grassman     | -Librarian              |
| (502) 239-2268     |                         |
| Dave Snyder        | -BBS SYSOP              |
| (502) 935-9639     |                         |
| K. Dale Sidebottom | -LUCKY REPORT           |
| (812) 944-9132     | Editor                  |
| • • •              |                         |

# TREASURER'S REPORT by Bill Bunch

---June 1997---

| Beginning Balance  | \$ 681.97        |
|--------------------|------------------|
| INCOME:            | <u>\$ 123.04</u> |
| Library            | 7.00             |
| Raffle             | 95.00            |
| Dues (1)           | 20.00            |
| Interest           | 1.04             |
| EXPENSES:          | \$ 90.42         |
| BBS                | 30.00            |
| Newsletters copied | 35.70            |
| Newsletter postage | 14.72            |
| Door Prize         | 10.00            |
|                    |                  |

An itemized statement of the above is posted at each monthly meeting.

LUCKY, INC. is a Non-Profit Organization whose pupose is to unite and educate users of Commodore computers and related equipment.

LUCKY in no way condones nor allows copying of copyrighted materials at any group function. Guilty parties will be subject to dismissal.

GENERAL MEETINGS are held the second Tuesday of every month at the Beechmont Community Center at 7:00 pm. Demonstrations are given on both hardware and software at these functions, with occasional guest speakers and a regular question and answer session. Also available to Members Only are Public Domain Program Disks from the Club's Library for a small copying fee.

BOARD MEETINGS are held at the Central Jefferson County Government Center, 7210 Outer Loop, at 7:00 on the Wednesday of the week following the General Meeting.

MEMBERSHIP is \$20.00 a year, per family, which includes access to the LUCKY BBS, the LUCKY Library, a monthly newsletter, and special drawings.

The LUCKY REPORT is published monthly and is available at the General Meetings. DEADLINE for submissions to the newsletter is two weeks prior to the General Meeting. It is "published" on a C128 assisted by a 40MB CMD HardDrive, an FD-2000, and a 1571disk drive. Occasionally graphics are captured by a Handyscanner 64. Printing is done using PostScript on a Hewlett-Packard LaserJet IIP.

The IBM SIG for PC-compatibles meets the fourth Wednesday at the Southwest Regional Library at 7:00 pm.

The LUCKY BBS is operated 24 hours a day and is designed with Commodore users in mind. Special access is granted to LUCKY members, but all callers are welcome. The phone number is: (502) 933-5397. You can also E-mail us at luckykds@iglou.com or gfv@iglou.com

The views expressed in this newsletter are not necessarily those of the officers or membership of LUCKY, Inc.

### DISK LIBRARY

by Steve Grassman

To avoid confusion, please direct all questions to the <u>Library Assistants</u> at the other end of the table. **PLEASE DO NOT BOTHER THE COMPUTER OPERATOR!!!** This will minimize mistakes on backups being made. *Thank you*.

To order diskettes, fill in the order forms provided by the <u>Library Assistants</u>. Make sure you **PRINT** clearly the information requested on the form. This will speed up the filling of orders.orders.

### NEWS FROM THE PRESIDENT

#### by Larry Bailey

Our last meeting was great! One of our new members, Ron Bell, won the \$10 cash prize. We had about 25 members present. The summer is already showing its mark on the attendance at our meetings, but we will carry on.

Mr. George Veltman won our raffle of a complete setup of a Commodore 64 computer, which he then gracefully donated back to the club. Man, what a generous guy! George, you can have breakfast at my house any day. But let me know in advance so that I can tell my wife!

More?

We had one new member to join this time. Mr. Ray Weedman is our new brother; so everyone greet Ray and give him all the support he needs.

Freddy Frazer is going to give us a demo at the next meeting on how to get on and use our LUCKY BBS. This is something you should not miss. Some members, like our newsletter editor (who shall remain anonymous), would profit from seeing how easily it all works, because we all should support it!

As usual, Dale turned out another nice newsletter. Keep giving him support, articles, ideas, etc. now that he is going to be able to find them on the LUCKY BBS (hint, hint).

Our last IBM SIG group meeting was a little disappointing. So far we have had no one to join our club from this group. The number of people that show up could be better, but this is not for lack of trying by the other members. Maybe this too is a weather thing??

Well, I have gabbed enough so I will say, "Have a good day. Catch you later at our next meeting! Leave me some e-mail at ljbailey@juno.com. or on our LUCKY BBS addressed to diskjockey."

### **LUCKY E-Board Minutes**

for June 18, 1997 by Mister V

President Larry Bailey called the meeting to order at 7:10 pm. All members were in attendance with the except for James Morris and Bill Fowler.

Larry inquired of secretary George Veltman as to the number of members who attended the meeting on June 10th. George stated that there were 21 members present, plus three guests. The number attending the IBM SIG meeting at the Southwest Regional Library in Valley Station the 28th of May was fifteen.

Another item of old busness is the replacement of a member-at-large, due to his not attending the E-board meetings. Larry stated that an election would be held at the next club meeting to fill this vacant position.

Calvin Schindler, a member-at-large who also helps in the library, stated that his employment was going to make it difficult for him to attend all the meetings. He suggested that someone replace him. Willis Patten stated that he would be glad to fill in for Calvin at the library.

Larry espressed appreciation to Don Reis for his helping with the raffel ticket sales. Larry asked, and Don agreed to continue this money-making activity for the club.

The subject of the E-board meeting minutes being put in the LUCKY REPORT arose as old business. It was agreeable to the board that this be done in an abreviated form, giving the highlights only. It was agreed that Dale Sidebottom would receive them as E-mail on the LUCKY BBS and edit them for the newsletter.

Under the heading of new business, Larry stated that he had been in contact with Ron Fick who is the sysop of a Commodore BBS in Denver, Colorado. Ron is promoting a program to establish a network of Commodore BBS's all over the country. In affect, this would enable our membership to have communicate with BBS's all over the country, as well as having them communicate with ours. After extensive discussion, Larry tabled the matter and stated that he would get more information about it and bring it to the floor of the club meeting in July for a final decision.

Larry reminded the board members that for us to expand into this network of Commodore BBS's, we would be required to update our BBS program. He stated that the big question would be, "Would this increase the activity of LUCKY members on the BBS? Would it eventually reflect in an increase in LUCKY membership?"

The meeting was adjourned at 8:00 pm.

#### PLEASE PASS THE WHITE OUT!

by K. Dale Sidebottom

After six months of publishing the *LUCKY REPORT*, I have amassed a stockpile of errors that must be corrected immediately, if not sooner. Woven within these corrections is my deep apology to anyone who may have been misled by my mistakes. Some of those errors resulted from mild misunderstandings and some displayed an industrial strength stupidity. Regardless of my *distance* from the target, *LR*'s purpose is to provide dependable, accurate information to Commodore lovers everywhere. I am sincerely sorry whenever we fall short of that mark.

Perhaps my most egregious error is found in my review of Gaelyne Gasson's book found in the May '97 issue on page 9. There I stated "She reviews the current software from Novaterm 9.6 available in our library to the WAVE, an unfinished demo by Maurice Randall which allows Commodore users to browse the [internet] in graphic mode (PPP)..." WRONG!!!

Indeed, Maurice's program can work in PPP, a internet protocol used by Microsoft's Internet Explorer and Netscape's Navigator, but *only in text mode*. It displays no graphics, yet! I apologize for jumping the gun here.

Gaelyne was a bit exasperated with me for saying that the pricetag on her book was \$41.00. She argued correctly that some might misinterpret this to be the price of the book only and then mentally add shipping costs to that. Big mistake! My credit card was charged exactly \$40.84 for the total combined cost of her book and shipping charges together, but my article failed to make that clear.

I consider her book has to be the biggest story in Commodore right now. I certainly do not want to suddenly find myself on the wrong side of her koala bear. So I beg you to read the article, "The Internet for Commodore 64/128 Users, the Second Edition," which contains the current pricing for her book that I received from her directly by Email. Remember that we as LUCKY members get a big break in the price if we order together in groups of five or more!

Another article in which errors rained (reigned?) was my report on EXPO '97 on pages 3-4 of that same issue. For instance, Eric Kudzin is probably wondering who Eric Knudsen was! Tim Lewis played way, not WAVE, files. The Delphi representative was not Craig Prendota, but rather Chuck Grifor. I recived a business card with several names and numbers on it and was unable to verify the exact information I needed prior to publication. I thought this offer was very good; so I went with my best guess. Hopefully, Chuck and Delphi will get more business now that you have the correct information. To check it out, call the Delphi customer service number at 1-800-695-4005. Ask for information over the phone or a brochure. You may find something of value to you.

Last, but not the least, was the omission I made in an article called "FUN WITH GEOPAINT," published in the June '97 issue (pp. 8-9). I described how to select the entire geoPaint screen and paste a photoscrap on top of it. What I forgot to include was that you must select the "transparent" option before you paste it, or else you cannot blend the current screen and the photoscrap together. Instead, you will be left with the photoscrap only and completely lose the design under it! Because LUCKY members are so quickly intelligent, I figure you all picked up on it immediately. Still, the "transparent" option in geoPaint is what makes everything in the article click together, and I kick myself for failing to mention it!

Please write, call, or Email me if you spot an important error in the pages of *LR*. I have moved recently. So my new address is 1002 E. Main Street Apt.#12, New Albany IN 47150. My phone is (812) 944-9132. My Email address is luckykds@iglou.com. Hope I don't hear from you.

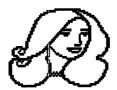

## My COMMODORE Has a Secretary!

by K. Dale Sidebottom

Six months of publishing *LR* has been a labor of love, but it is labor, nonethless. Whenever, I often find myself in a restaurant or at the doctor's office with time on my hands, I often fill this time by writing my articles. Sometimes I have ten pages of hand-written material which I must then type into my Commodore and edit. My complaint is that I seem to be doing everything twice!

One day recently, my C128 had had enough. "Dale, I am sick and tired of hearing your incessant whining. It's not my fault that I can't follow you around! Every month you grouse because you have to type in the articles written in long-hand while away from home. If you want to stop doing double-duty, I suggest you get me a secretary. Purchase one of those sexy little laptop or notebook computers that can travel with you wherever you go. Put your articles in there, and then let this secretary transfer the files to me when you get home."

"WOW!" I exclaimed to my C128, "You are a genius! Why didn't I think of that!"

In the last issue of *LR*, I mentioned how PC prices were falling to the floor and even competing with the low cost of our Commodores, but we didn't talk about portables. Roger Lawhorn (publisher of *PHEONIX 64*) helped me check them out this month and I was amazed. For instance, Roger was able to aquire a 286 laptop computer for only \$50.00. It included a 20 MB harddrive, a 3 1/2" disk drive,

and a 1200 baud modem. The reason it cost so little is because the screen is rather dim, sometimes making it very difficult to read. But Roger says it works for him. Now this "secretary" can take dictation for his Commodore, whenever he's away from home.

I found a 386 notebook computer containing a 60 MB hard drive, a 3 1/2" disk drive, and a 2400 baud modem for \$200. I wanted to be able to run PC/Geos on it, which I had purchased years ago, just in case I might ever need it.

With Roger's help, I installed PC/Geos 1.2 on the hard drive. Within PC/Geos, I discovered that I could choose from more than 50 video display options. My notebook computer offered VGA graphics, but not color. So I chose the "VGA: 640 x 480 Mono" option.

Then I rediscovered why I stay with Commodore. Whenever I change computers, the first thing I learn is how much I have LOST! While I was able to use geoWrite (within PC/Geos) as my word processor, I discovered that, unlike Commodore GEOS, you cannot redesign the mouse cursor! This hurt because I could not **find** the mouse cursor most of the time.

Let me explain. PC/Geos on my notebook normally puts light letters on a dark screen. The text cursor within geoWrite is a vertical thin line much like Commodore GEOS. But the mouse cursor was a teeny tiny vertical hairline with little squiggles on the top and bottom which was supposed to make it more visible. WELL, whenever I moved the mouse cursor, it moved so fast that I could not see it until it stopped. When it stopped, it could be ANYWHERE on the screen. If it was on top or a large letter or something, it became almost invisible. Sometimes I would double-click the mouse (this will select a word) in an attempt to force the mouse cursor to tell me where it was! Ultimately, I decided that the entire PC/Geos program was a complete and total waste to me unless I could resolve this intensely irritating problem.

So I called Roger. The great thing about Roger Lawhorn is that he not only knows how to do many things on a computer, he often knows ten or eleven different ways to do it! He explained that if I chose an "inverse video" option, I would be looking a dark print on a white page. Sure enough, a dark dot on a light background is easier to pick up visually than a white dot on a dark one. Still I was not satisfied.

Then he suggested that I use the CGA video option. He pick out one called "CGA: 640 x 200 Inverse Mono." This meant that the video screen pretended to be divided into 200 pixels vertically, instead of 480 as I had done previously. He explained that I could now get a video output nearly identical to that of a C128.

I discovered that I not only preferred to work on a notebook computer which displayed a C128-type screen, but also everything was *twice as tall*, including the cursed cursor! While I was disapointed that I could not redesign the mouse cursor, at least NOW I could find it.

Whenever I am away from home, I can now create articles

for *LR* using geoWrite and a duplicate of the C128 video screen. As you might well imagine, I'm just happier than a hog in slop! It's like the guys say in the beer commercial, "It can't get any better than this!" *WRONG!* 

Roger recently told me about a program called GEOS Warp. Andreas Varga appears to have discovered a way to operate Commodore GEOS on his PC computer. GEOS Warp allows for the creation of one or more 1581 emulation drives or even a Commodore REU on a PC hard drive. It should allow me to use essentially the same software on the 386 notebook as I now use on my C128 (in 64 mode). That's the problem!

As its creator has discovered, this violates copyright restrictions, and his WEB page states that this program is not available to anyone. If you haven't done so, check out the restrictions found on the second page of your GEOS manual. It says, "BY READING THIS NOTICE AND USING THE ENCLOSEDSOFTWARE, YOUAGREETOBEBOUNDBYALL THE TERMS AND CONDITIONS OF THIS LICENSE AGREEMENT ...

"Liscense...You may: a. use the program on only one computer at a time; ..."

Obviously, if I used the same GEOS 2.0 program on the Commodore and the 386 notebook computer at the same time, this would be a clear violation of the terms and conditions of the agreement.

Mr. Varga is not happy that neither Berkeley or CMD is willing to cooperate with him in getting this product to market. CMD claims that they do not have the authority to do so, and Berkeley, well... is Berkeley. Too bad, because some of our secretaries would have enjoyed it!

Another problem with getting a laptop or notebook computer is that **the buyer must beware!** You will find so many small computers that have small problems, and sellers will tell you how easily you can buy it now and repair it later. Not on a notebook! Portable computers are extremely expensive to repair. Ron Fick told me of one poor soul who was told that to replace the broken liquid crystal screen on his small computer would cost \$4000! If a laptop or notebook computer is not in satisfactory working condition when you purchase it, never assume you can repair it for any cost that is reasonable.

Meanwhile, I am still trying to break in my new secretary. It is a little uncomfortable going into a restaurant and setting up a computer. People go into restaurants to read the paper, balance their checkbooks, and work on assingments from work or school. So why do I feel uncomforable when I open up my notebook?

Perhaps I envision what the world would be like if every other patron in the restaurant is quietly tapping at a small computer between sips of coffee. Is this progress or the aftermath of Orwell's 1984? The jury is still out on that one.

But for now, my Commodore thinks having a secretary is great! If nothing else, it gives a boost to the ol'ego, and when my Commodore's happy, I'm happy!

### Telecommunications via CommNet

### by Ron Fick

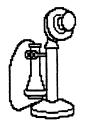

Nowadays when we think of on-line communications with our Commodore 8 bit machines, we think of the "Information Highway" on Internet or the other large network called FIDO net with their Commodore sigs. True, this is where the majority of the notorious Commodore authors hang out and several of us who see the value of information exchange between fellow hobbyists do frequent those sigs to hear about the latest technical advances or just to ask a fellow hobbyist a question.

Thanks to the devotion and stubbornness of a Commodore bbs software distributor named Michael Bendure, aka "Mitron", there is also a large telecommunications network of Commodore hobbyists called CommNet. What is unique about this network is that almost all the bbs's in CommNet run their bbs's on Commodore 8 bit machines, not PC's or huge Unix servers like the big networks we mentioned previously. CommNet is a true Commodore network and it's the largest one of it's kind in the world! The bbs software that Michael distributes is called DS2 and software had been written to network their DS2 boards together into a network. Our C-Net 128 bbs's also had a network called Multi-Net that tied a good number of our C-Net 128 boards together and another popular Commodore bbs software called New Image had a large network of their New Image boards networked. What Michael Bendure did was to convince programmers for these different bbs softwares that it was possible to program gateway interfaces between these three Commodore networks and that's exactly what CommNet is. CommNet currently consists of 50 some bbs's running these different bbs softwares and efforts are being made to link in some other existing Commodore networks, such as C\*base, Centipede, and Omni-128.

Before I go any further, I realize there may be some members of Lucky who president of the Colorado Commodore Computer Club in Denver, Colorado and besides being an electronics engineer, I have run my hobby bbs, "Batcave", for 8 years now using the same bbs software (C-Net 128), that Lucky's club bbs uses. What I enjoy most about my Commodore hobby is sharing my electronics and programming expertise with fellow hobbyists and that includes fellow Commodore clubs.

You can imagine that there must be something about running a Commodore bbs that has given me the

endurance to keep one going for 8 years, especially with 500 other free IBM type bbs's in the Denver area for callers to enjoy. Networking is what makes it fun, not only for the sysop but for all the users. Just imagine calling Lucky bbs and instead of communicating about your Commodore hobby with 3 or 4 other club members as is often the case now, you are communicating with 500 to 1000 fellow Commodore hobbyists in the same Commodore message bases you are used to using locally. CommNet also offers private email where you can privately write to anyone else on the net and plans are in the works to add free Internet email for users of CommNet in the near future. The one point that many users agree about is that you'll find a more friendly atmosphere among the users of CommNet than you will on the larger nets. Plus, we even get to communicate with Commodore celebrities such as Jim Brain, since GOCUG in Omaha has a club bbs running C-Net 128 which is networked into CommNet. Another Commodore club bbs who recently joined CommNet is WCCUG in Grand Junction, Colorado which also runs on C-net 128.

The point I am trying to make is which do you think would be a more enjoyable way to spend your Commodore hobby? 1. Meeting once a month with 20 or so local hobbyists. -or- 2. Meeting one a month with the locals plus being able to meet any day of the week on-line with the locals and hundreds of fellow hobbyists all over the nation.

In Denver, we are fortunate enough to have 4 local bbs's running C-Net 128 bbs software and two of those boards are owned by CCCC club members and network a private CCCC club message base that's only The beauty of accessible by club members. networking is that any 2 or more boards can set up a message base to network just between themselves or it can be shared with other boards if they so desire. In CommNet, there is a standard list of message bases available to everyone via our Multi-Net gateway which amount to about 20 subs. A bbs such as Lucky can subscribe to any number of these subs as they desire. Three of the CommNet subs are Commodore specific and concern Commodore Support, Commodore Hardware, and Commodore Programming. Other network subs are of general interest like Pen Pals, General Talk, Entertainment, etc.

I hope that all LUCKY members at the JULY meeting can read this article before they vote on whether we should join CommNet. Ron Fick has worked hard to promote a communications network especially for and consisting of Commodore BBS's. At the last E-board meeting, no one seemed to know exactly how LUCKY could fit into this or how much it would cost. I think Ron does a terrific job of answering these questions in his article, and I reccommend it to your reading.

I know the big question that Lucky members will have now is "How much is this going to cost?". Basically, how the networking works is each night when long distance rates are lowest, your bbs will make an automatic call out to another bbs to receive the message pack for that day. It would be advisable to obtain a flat rate discount long distance carrier for the club bbs line. In my case, I use Sprint and they offer a flat 10 cents a minute from 7pm until 7am. Your board will just make the one long distance call per night and typically that will run between 50 cents to a dollar depending on how many subs are carried and how much activity there is. My estimate is that Lucky's costs would be an additional \$15 to \$30 to what Lucky's bbs expense is already.

The logistics of Lucky bbs joining CommNet will involve the bbs sysop, Dave Snyder, installing the networking software, which I have already furnished him and also upgrading Lucky's bbs software to the current v6. which I have also furnished him. Besides the networking, the newer v6 of C-net offers quite a few advanced features that weren't available on the v4 that Lucky currently runs. It may be necessary for everyone to login new once the new software is installed, but that should be a small price to pay for the added features and networking that's available with this latest software. Some C-Net history; the v5 software was quite a nightmare and many sysops were wise to stick with v4 as Lucky did, but v6 was well written by Al Greene and further perfected by many of us sysops and works just as reliably as v4 did and includes several enhanced console features that your sysop will appreciate too. Once the software is installed on Lucky by Dave, I can have Lucky linked into CommNet within 24 hours and then the fun shall begin!

### CommNet Commodore BBS Network as of July 1997

|   | First Contact     | Omaha, NE          | 402-393-2985 | Dumbo's Flying Circu | s Waukesha, Wl    | 414-521-2440 |
|---|-------------------|--------------------|--------------|----------------------|-------------------|--------------|
|   | Hidden Empire     | Woodridge, NJ      | 201-460-7955 | LV-426               | Shaw AFB, SC      | 803-666-7474 |
|   | Batcave BBS       | Denver, CO         | 303-252-0735 | Harrys Asylum        | Laporte, TX       | 713-471-6503 |
|   | STAR-Link         | Mahopac, NY        | 914-628-9670 | The Valley BBS       | Puyallup, WA      | 206-840-1031 |
|   | The Abyss         | San Diego, CA      | 619-874-6921 | Midnight Express     | Fife, WA          | 206-926-3522 |
|   | Dream Factory BBS | Lakeside, CA       | 619-390-7483 | Kapital K'pers       | N. Fort Myers, FL | 941-656-5613 |
| • | Meg II's Altitude | Moore, OK          | 405-793-9892 | Castle Royale        | Bellingham, WA    | 360-647-7120 |
|   | Land of Oz        | Denver, CO         | 303-985-3980 | Future Mountain      | Bellingham, WA    | 360-384-4704 |
|   | Emergency Call    | Gleichen, Ab, CA   | 403-734-2382 | Power House BBS      | Humble, TX        | 713-852-7028 |
|   | Northern Outpost  | Fox Creen, Ab, CA  | 403-622-3395 | Cyanus X-1           | Newark, OH        | 614-522-6563 |
|   | Golden Reef       | Lakeside, CA       | 619-390-0351 | BĹĂCK IRIS           | Whitehouse, TX    | 903-839-3668 |
|   | Color King        | Lamesa, CA         | 619-697-7892 | Mf's Playland        | Windsor Ont, CA   | 519-969-9447 |
|   | Get it Here BBS   | Moline, IL         | 309-764-7084 | Magic's Realm        | Thonotosassa, FL  | 813-986-6786 |
|   | Service Station   | Okla City, OK      | 405-528-8490 | Starfleet Command    | Birmingham, MI    | 810-258-9864 |
|   | Infinite Loop     | Grand Jct, CO      | 970-245-2961 | DS9                  | Tyler, TX         | 903-526-7012 |
|   | The Boiler Room   | Green Cove Spr, FL | 904-284-2175 | The Raven's Nest     | Tampa, FL         | 813-839-0240 |
|   | Centsible Systems | Shreveport, LA     | 318-687-0028 | The Deadworld        | Oshawa Ont, CA    | 905-434-3905 |
|   | Silicon Realms    | San Andreas, CA    | 209-754-1363 | Robyn's Nest         | Oshawa Ont, CA    | 905-579-9547 |
|   | The Bos'un Locker | Jacksonville, FL   | 904-221-3808 | Davy Jones' Locker   | Hollywood, FL     | 954-964-9188 |
|   | Gremline BBS      | Middleville, MI    | 616-795-4896 | Spectrum             | Oshawa Ont, CA    | 905-434-9730 |
|   | C= Support Center | Bridgeton, NJ      | 609-451-7485 | The Texas Cafe       | N. Fort Myers, FL | 941-656-0658 |
|   | Time Lords        | Aurora, IL         | 708-585-5944 | Royal Flush          | Aurora, CO        | 303-617-9004 |
|   | Tower BBS         | Elmira, NY         | 607-735-0469 | Live Zone            | Camden, TN        | 901-584-2588 |
|   | Loadstar Disk     | Shreveport, LA     | 318-425-4382 | 7-Eleven BBS         | Aurora, CO        | 303-745-7018 |
|   | The Mailbox       | Conshohocken, PA   | 610-834-9694 | DiamondBack          | Princeton, FL     | 305-258-5039 |
|   | People's BBS      | N. Fort Myers, FL  | 941-656-0658 |                      |                   |              |
|   |                   |                    |              |                      |                   |              |

### The Internet for Commodore Users ---- the Second Edition ----

The first edition of Gaelyne's book is now history. If you wanted a copy of it, you're too late. Fortunately, a second edition has been printed and is now being shipped. You are the LUCKY ones because it's as good or better than the first. Here is what she had to say about it in a recent release.

VideoCam Services Announces "The Internet for Commodore C64/128 Users, 2nd Edition", a new WWW Domain Name, and a TIFCU Mailing List

### The Internet for Commodore C64/128 Users 2nd Edition

VideoCam Services is pleased to announce that the second edition of "Th Internet for Commodore C64/128 Users" has been published, and has been shipping since the 13th of June, 1997. There were several reasons for publishing a 2nd Edition:

- \* The weight of the first edition varied between 498 and 503 grams. Shipping costs rise significantly at 500 grams. Minor typesetting changes were made to the index and glossary to reduce the weight of the book without sacrificing content. Actual book content has increased.
- \* Only one Australian Internet provider was listed in the Appendix. This oversight (as well as minor typographical errors) have been corrected.
- \* Jim Brain of Brain Innovations, Inc. recently announced changes in services offered to the Commodore community, adding FTPmail and Listserv services to replace his MAILSERV program. Additionally, the Commodore FTP site used extensively for examples in the book ceased to exist and was transferred to Jim Brain's site. VideoCam Services felt there was enough change to warrant updating this information.
- \* The opportunity to have the book catalogued for the National Library of Australia (similar to the U.S. Library of Congress). This service provides information about books to the worldwide database for books in print and is used by bookstores and libraries for ordering.

| Price per book:     | Aus<br>\$36. |     | USA<br>\$29.95 | Canadia<br>\$39.80 | n    |
|---------------------|--------------|-----|----------------|--------------------|------|
| Shipping per book:  | 4            |     | <b>4-</b> 0.00 | *                  |      |
| Intl Express        | \$15         | .00 | \$12.00        | \$16.20            | *    |
| Airmail             | \$11         | .50 | \$ 9.00        | \$12.50            |      |
| Economy Airmail     | \$9          | 00  | \$ 7.00        | \$10.00            |      |
| Within Australia    | \$ 5         | .00 | n/a            | n/a                |      |
| Bulk rate (5 & over | r)\$24.      | .00 | \$18.95        | \$24.96            | per  |
| Bulk Shipping       | \$6.         |     | \$5.00         | \$10.00            | book |

Orders can be accepted via phone, fax, postal mail, Email or the World Wide Web. Video Cam Services accepts personal cheques, Visa, Master Card, Bankcard and American Express.

#### **New Domain Name**

VideoCam Services announced today that the World Wide Web pages formerly located at http://hal9000.net.au/~moranec or http://hal9000.net.au/~rgasson are now accessible at their new domain: videocam.net.au.

The following World Wide Web pages have been relocated within the Website:

VideoCam Services: http://videocam.net.au/

The Internet for Commodore Users: http://videocam.net.au/tifcu.html

Book Orders: http://videocam.net.au/bookord.html

QWKRR128 and Browser: http://videocam.net.au/qtoc.html Gaelyne Gasson's personal and Commodore related pages have changed from http://hal9000.net.au/~moranec to

http://videocam.net.au/~gaelyne.

#### **TIFCU Mailing List**

VideoCam Services is continuing support for "The Internet for Commodore C64/128 Users" book by offering an Email Mailing list. Named "TIFCU" (an acronym for "The Internet for Commodore Users"), the mailing list will serve as a support group for those who have purchased the book, but it's open to anyone interested. The intention of the list is to help participants learn to use Internet resources and keep up with Internet changes that relate to Commodore interests.

To subscribe to TIFCU, Email majordomo@hal9000.net.au and in the body of the message (not the subject line) type:

subscribe tifcu

It was interesting to read her WEB site and discover that it took her 19 months to write this book. Also she claims to be allergic to housework and likes her name to be pronounced "Gay-LINN."

Last month, the LUCKY Club began taking orders for her book. Already five have paid, meaning that we already have the minimum for *in bulk*. At least three others have shown interest and expect to order, also. I can't begin to tell you how fortunate you are to be a part of a great club that makes these things available to you at a deep discount. I have told you what I paid. Most of you will get this great book for nearly \$18.00 less than I paid for mine!

I hope many hop on this! Ron Fick's club, the Colorado Commodore Computer Club [C.C.C.], has already received their first bulk order of eight copies. They've ordered eight more and have still more orders coming in. So while we are responding well, we can appreciate that others are taking advantage of this offer in a big way. I hope we will be joining them soon.

# CMD Native Mode by Randy Harris

I thank Randy Harris, president of the South West Regional Association of Programmers for the best, and perhaps the only, tutorial I have seen on Native Mode Partions.

Commodore users have all the disk drive power that PC users enjoy, but too few take advantage of this power that is available in CMD's Native Mode partitions! The reason many don't use them is thay are not familiar with their use or capability. Hopefully, this article will help you see the benefits of using Native mode prtitions on your CMD HardDrive, FD-2000 drive, and even the RAMLink.

If you are familiar with MS-DOS and its use of subdirectories, then you are ahead of the game when it comes to comprehending what I'm going to discuss. If you are only familiar with your 1541 or 1571 disk drives, then hopefully my explanation will help you understand.

If you are familiar with your 1541, you will know that when formatted, you have 664 blocks of free starage space for your files. The directory for those files is confined to track 18. Once track 18 is full, the disk is full, even if there is more storage space on the disk! A classic example of this is a disk full of 3 block Print Shop graphics. Once the number of directory entries reaches 144 files, the disk is full. For a 1541 disk, that is usually not a problem. But still, why do we have so many 1541 floppies taking up space in our houses? Because they don't hold very many files. The 1571 drive is a little better with its 1328 free blocks, but it is still limited to 144 files with its directory track on track 18.

The 1581 drive is much better with 3160 free blocks. Its directory track is 40, and is limited to 296 files. While 1581 disks can have subdirectories, they are difficult to make, and they take up a fixed amount of disk space, whether they are used or not.

Lastly, while the above drives can have a boot sector created for use with the 128, they can easily be overwritten after a validate command.

So how do Native mode partitions on the FD-2000 compare? First, you have 6336 free blocks using a High Density disk. The boot sector is automatically protected. The directory track begins on track 1 and is dynamically expanding. That means that as you need more directory space, the drive finds available space on the disk and adds more directory space! Therefore, your number of files is limited only by the amount of free disk space! And lastly, the ability to easily create, delete, and move through efficient, dynamically expanding subdirectories! In this case, they are not tixed in size and only use as much disk space as the files contained within them!

I can see by the looks on your faces that you understand about the increased disk space of an FD-2000 (more than nine times that of a 1541 disk), but of what benefit are subdirectories? Glad you asked! Here is an example. Let's say that you have all your necessary documenation to file your income tax, and the main forms all completed for the last seven years. Would it be wise to put them all in one file folder in your file cabinet? Of course not!

Most likely, you have several file folders, one for each year, which contains the completed forms and supporting documents for

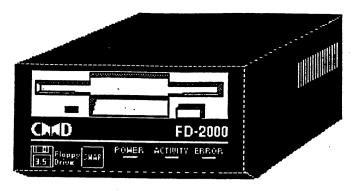

that year. That way, if you needed to go back and check your 1994 Federal Income Tax return, you would simply pull out the folder for 1994 and look for what you want. It is a whole lot easier than looking through seven years of forms to find what you are looking for!

In this example, a 1541 disk would be equivalent to a single file folder. Just enough to hold one year's worth of information. Whereas an FD High Density disk would compart to a whole file drawer! So it would make sense to divide up your documents among several different file folders with the file drawer. That is basically what subdirectories are, file folders within a file drawer. And just like real file folders, subdirectories only take up a much space in the drawer as the contents within them. If a folder only has one sheet in it, it takes up very little space. If a folder has 200 sheets, it is thicker and takes up more of the space in the file drawer. Native mode subdirectories are the same way. 1581 subdirectores would compare to putting cardboard boxes in your file drawer. They take up a fixed amount of space, whether there is one sheet of paper in them, or 1000!

Here is how I practically make use of Native mode subdirectories. When I put together an issue of the newsletter each month, it is made up of all the files that make up each individual article, and the main GEOFUBLISH document. I save those files in case I need to reprint them. Now would I put each month's worth of files on one 1541 disk? No that would require 12 disks a year! Too many disks, too expensive, and too much wasted storage space. I could fit a lot on a 1581, but the directory could be very long and files could be hard to find! What I did is created a Native mode FD disk and made subdirectories for each year that I have been doing the newsletter beginning with 1994. Then, in each of the subdirectories by year, I created subdirectories for each month. Then I would copy the files for each month's newsletter into the subdirectory for the month of that year. So all my files are neat and organized, and I know right where to find them, and my disk space is maximized to the fullest!

So what do subdirectories look like in a directory listing? Subdirectories have a filename, just like any other file. However, the filetype is listed as DIR instead of PRG, SEQ, or REL.

You might ask, "You said subdirectories are easy to make. How do you make them? After formatting a Native mode disk, you have only the root directory. To create a subdirectory, you use the DOS comand called Make Directory, or MD for short. For example, to make a subdir (subdirectory) called TAXES, you would enter the command:

OPEN 15,8,15, "MD:TAXES": CLOSE 15

Or if you have JiffyDOS, you simply enter:

@MD:TAXES

Once a subdir has been created, how do you access it? With the Change Directory or CD command:

OPEN 15,8,15, "CD:TAXES": CLOSE 15

### FUN WITH GEOPAINT Part 2

### by K. Dale Sidebottom

of it?

In the last issue of the LUCKY REPORT, I closed by asking you to find out how to blend any two contrasting designs together using geoPaint.

Did you

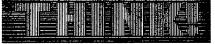

Well, I promised to put the my answer in this month's issue. Keep in mind that if you are a geoPaint expert, you may wonder at times if I am taking the long way around the barn. Please keep in mind that I want to explain how to blend ANY two screen designs, even though this particular example may offer shortcuts to the practiced user.

If you would like to join me in creating this design, open a geoPaint document and give it the name of your choice. You should see an empty screen which placeing you in the upper left corner of your document.

We now want to create a screen design. Last month, I used horizontal and vertical lines, two of the 32 pattern which geoPaint offers, and combined them using the word "THINK!" Today, I want us to create a new design. We are going to make this one "from scratch."

But before we do, we need to review pixels and cards. In Commodore, a pixel is the smallest element on the screen. If you were to produce the tiniest possible dot on an otherwise clear screen, that would be a pixel. A card is a square created by 8 rows of 8 pixels. It is actually an 8 by 8 grid containing 64 pixels in all. Your Commodore screen, in normal mode, is limited to two colors within each card, one foreground and one background color. In geoPaint, the foreground colors are called "paint" and the background colors are called "canvas."

We now want to create a design that repeats itself within each and every card. If you have a program such as **Pattern** Edit, you can create this new pattern by opening up the program and duplicating the card or grid design illustrated here.

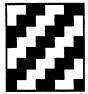

If you do not have such a utility program, do not despair. Instead, click on "pixel edit." You will see no change in the screen whatsoever, and this may fool you at first. But click on the Pencil and move it to the screen. You will see the squares which represent pixels are much bigger now that you are in pixel edit mode.

Using the **Pencil**, draw a line all the way down the left hand side. Starting at the top, leave the first two pixels; then erase two. Leave two, erase two, etc. down the entire side. What we intend to do is to draw lines wherever we left pixels.

In order to draw the lines, let's select the **Line** tool. Some users are not aware that they can use the **Line** tool in pixel exit mode. We not only intend to use it, but we intend to be as lazy as possible. Click on the "contrain" box below. This forces geoPaint to draw lines that are either straight down, straight across, or at a

45 degree angle. (It will actually look more like a 60 degree angle.) So now click on each pixel in turn along the left side and stretch the line to the right and up to the top of the pixel edit screen. It will look like this.

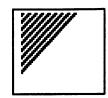

Now return to normal edit mode. We want to click on "options" again and look for "color off" or "color on." This is a toggle function in geoPaint. If it says "color off," this means that your color function is on and you want to leave it alone. If it says "color on," it means that the color function is off and you must click on this to turn it on.

The reason we want to have the color function on is that colors on a Commodore are determined card by card, as I mentioned before. Therefore, when the color function is on, geoPaint moves or copies everything as cards. With the color function on, you cannot go wrong!

Test me! Use the Edit Box tool and enclose one or more of the fully designed cards in this triangular area. Make sure you click on "copy" below. By clicking on the upper left hand corner of the small editting box within the design, you can "pick up," move, and then reproduce the card(s) anywhere on the screen. Keep in mind that when you place your design by clicking the mouse (or joystick) button, don't move the cursor! Just click again and you can pick it up and reproduce it again at any location on the screen! Place two of them together, then four, then eight, and continue until an entire screen is filled. (See figure 1).

Now select the entire screen (remember to double-click on the Edit Box) and then copy the photoscrap and paste it into an album for safekeeping. Next, move to a new (clean) screen and select the entire screen again. Now paste the photoscrap we just produced, except that now we will also click on "mirror X" (or mirror Y). This will cause the design to slant the other direction. We have now completed both of our contrasting screen designs. Photocopy and store this one, also.

Now we need design a form around we can blend these elements. At the beginning of the article, we used the word "THINK!" Today, let's create a maze which can be constructed quite simply. This design is two cards thick and the spaces are two cards wide. The easiest way to create my design is to click on

the **color** tool in the toolbox. Right now your background color is probably gray. Choose a light constrasting color like white in the line marked "canvas." Now as you move the cursor over the screen, it moves card by card only leaving a white trail, but no paint!. Toggle it on and off and you can use it to outline your maze design.

Next, I would use the **Line** tool to outline the maze when it is finished. Then try filling it with the **Faucet** tool using a solid color. If your outline has holes in it, it will "leak" all over. Click on **Undo** to get your maze design back. Use "pixel edit" to find and plug the holes.

You should now have a design that looks like figure 2. Photocopy and store it. Then move to the upper left corner of your geoPaint document (figure 1). Select the entire screen and paste a photocopy of this maze over it using the "transparent" option. Before leaving this screen, click on the inverse box below. Your screen should now look like figure 3.

You're nearly finished. Go back to the maze design (figure 2) and select the entire screen again. Click on the **inverse** box below, and then photocopy this, too. Go to the other design screen and duplicate the steps in the last paragraph. Paste this "inverse maze" on top the contrasting design using the "transparent" option, as you see in figure 4. Then click on inverse.

Our last operation starts by photocopying this screen now. Then move to original screen in the upper left comer of your document, select that entire screen and paste the photocopy of one inverse design on top of the other using the transparent option. Now click on "inverse" again (to reverse the inverse) and you are done.

Congratulations, your design should resemble mind-boggling maze below. Please remember that we can use this reverse-inverse process to bring together any two screen designs. This can also be really hand if you enjoy clipping, that is creating text that not only says what you want it to say, but actually sort of looks like it, too. But I guess well will have to discuss that in our next issue.

### **AMAZING!**

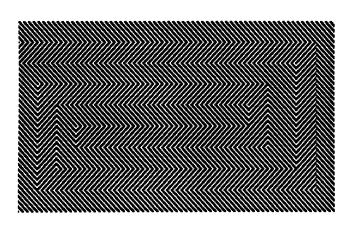

Figure 1

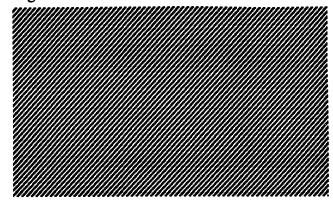

Figure 2

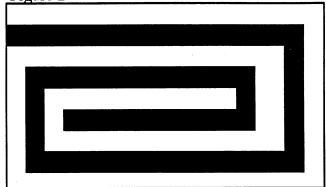

Figure 3

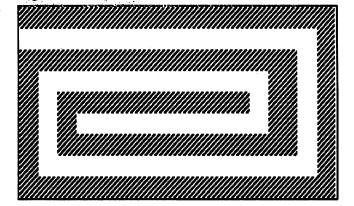

Figure 4

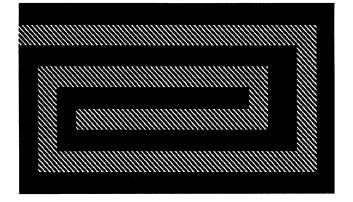

### LUCKY, Inc. c/o Phyllis Bunch 2518 Browns Lane Louisville KY 40220

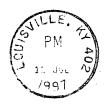

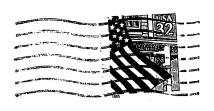

Or if you have JiffyDOS, enter:

@CD:TAXES

Once you have changed to the subdir named TAXES, that is the only directory that is visible, and the name of the subdir is now in the header. Let's say you now want to create subdirs within the TAXES subdir for each of the last three years. Using JiffyDOS, you would enter:

@MD:95

@MD:96

@MD:97

That's it! You've now created three subdirs within another subdir!

So how do I copy files to the new subdirs? Use the built in JiffyDOS file coppier, or better yet, use CMD's FCOPY. FCOPY allows you to select subdirs to copy files to.

"If I am in a subdir, how do I get out?"

Use the Change Directory or CD command again:

@CD:<- (back arrow) will take you to the *parent* directory, which is the previous directory.

@CD// will take you all the way back to the *root* directory, which is the very first directory.

Read your CMD manual for a complete explanation of how to use the CD command to move from subdir to subdir.

How do I delete subdirs? Use the Romove Directory or RD command. An example would be:

#### @RD:TAXES

One catch here is that you must scratch any files or remove any subdirs in a subdir you want to delete, before attempting to use the RD command. It will only remove empty subdirectories.

I hope this gives you some motivation fo familiarize yourself with Native mode partitions. They are a powerful tool if you make use of them. Read your CMD manual on the subject and practice the different commands explained in this article!

Remember, all that I have talked about also applies to Native mode partitions on the CMD hardDrive and RAMLink as well. The HardDrive, with its mass storage capability, is ideal for Native mode partition use.

Here are some more examples for Native mode use:
-storing Disk magazines like Loadstar, ReRUN, and Gazette
-archive copies of important data files.

-store many of your favorite games on one disk or partition.
-organize software collections of graphics, SID's, fonts, etc.

I am sure you will think of many others.